## 1. 地図を見る

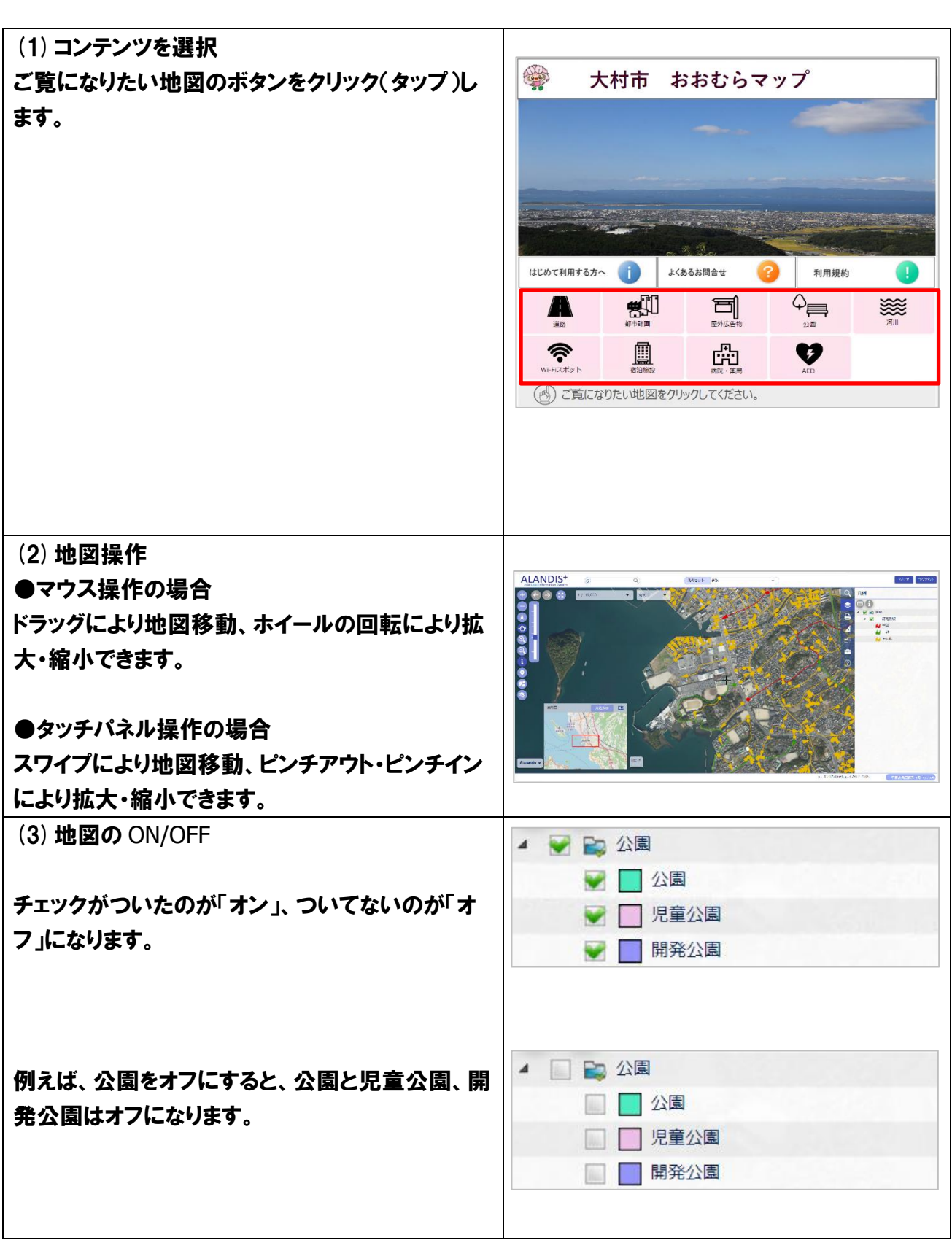

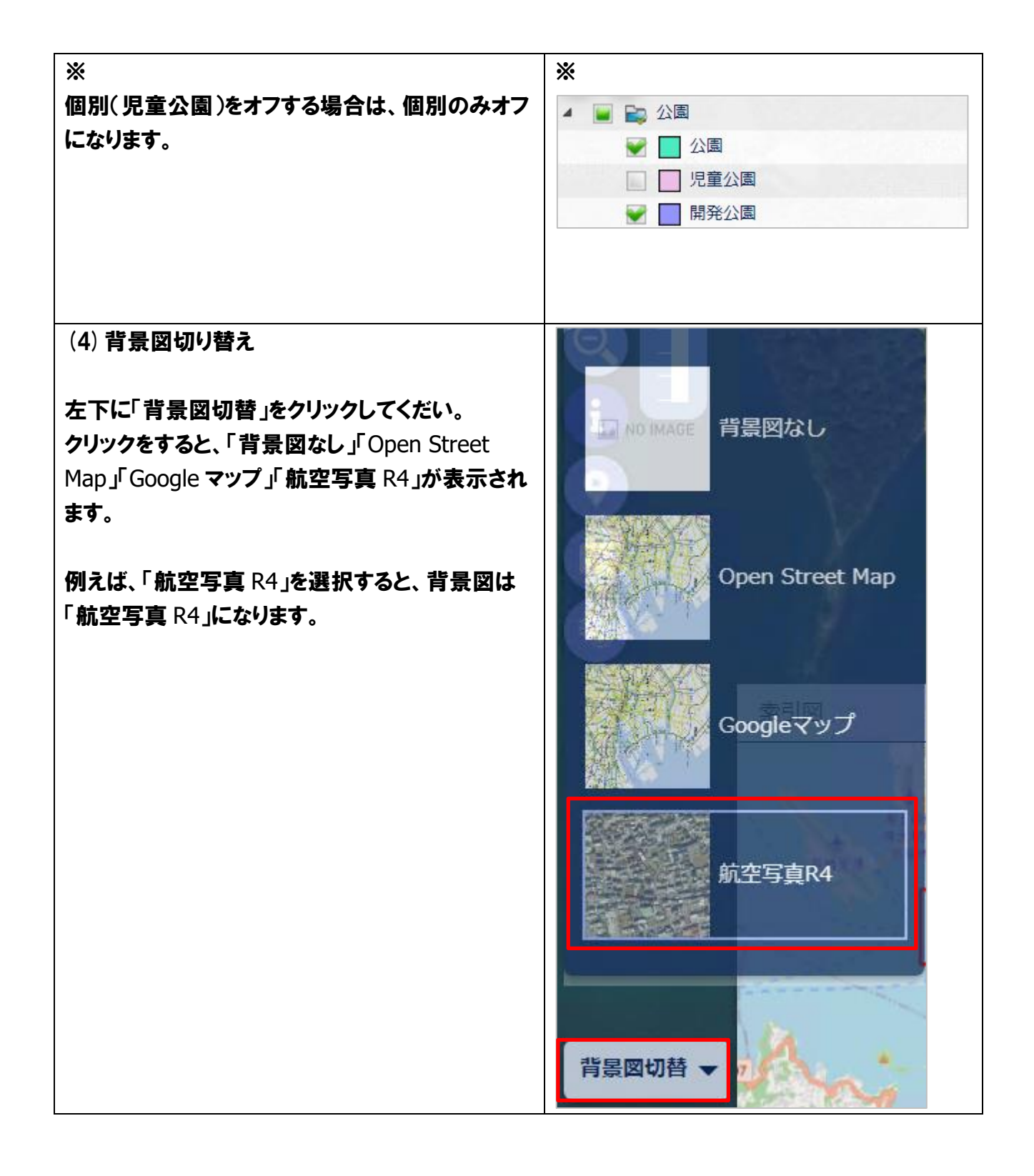

## 2. 地域の情報を見る

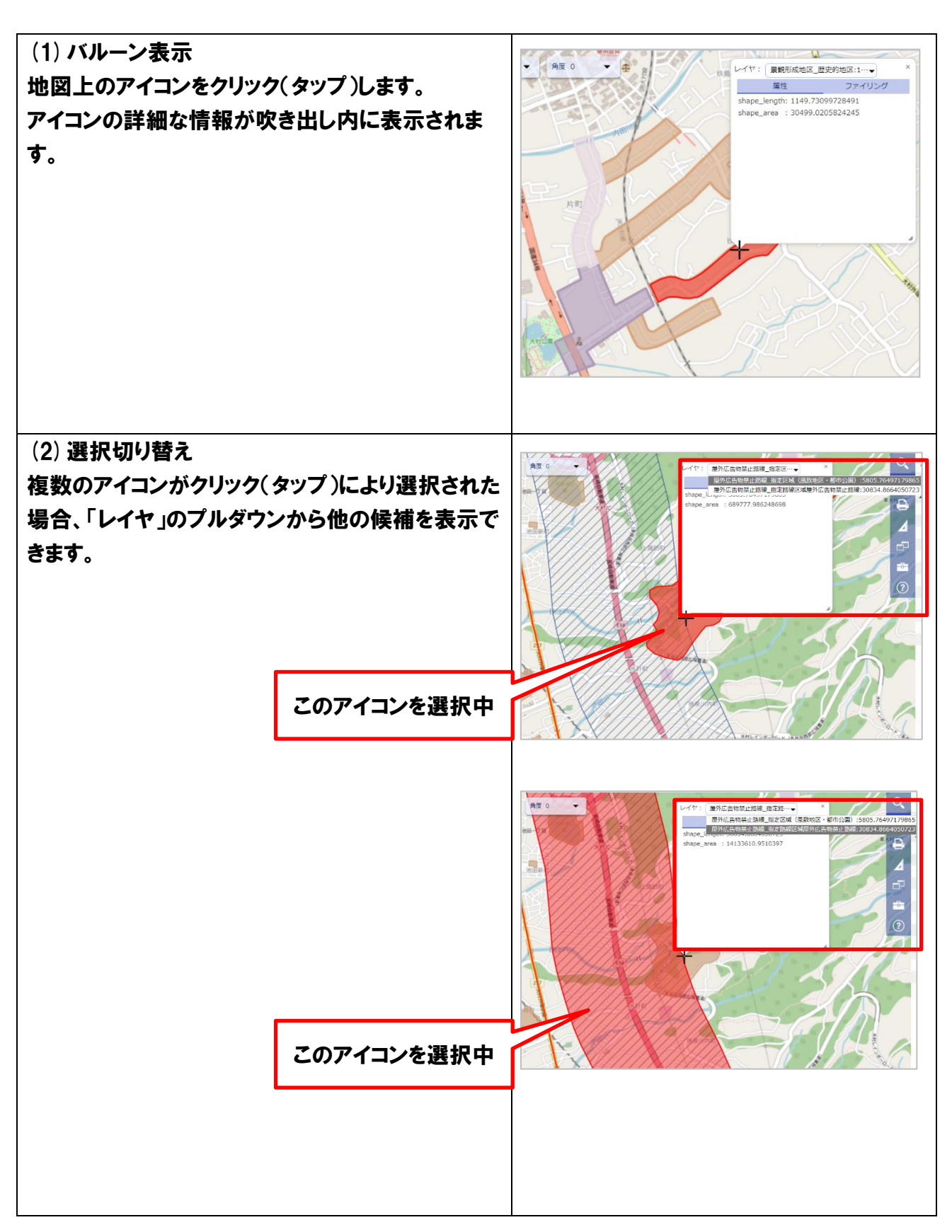

## 3. その他

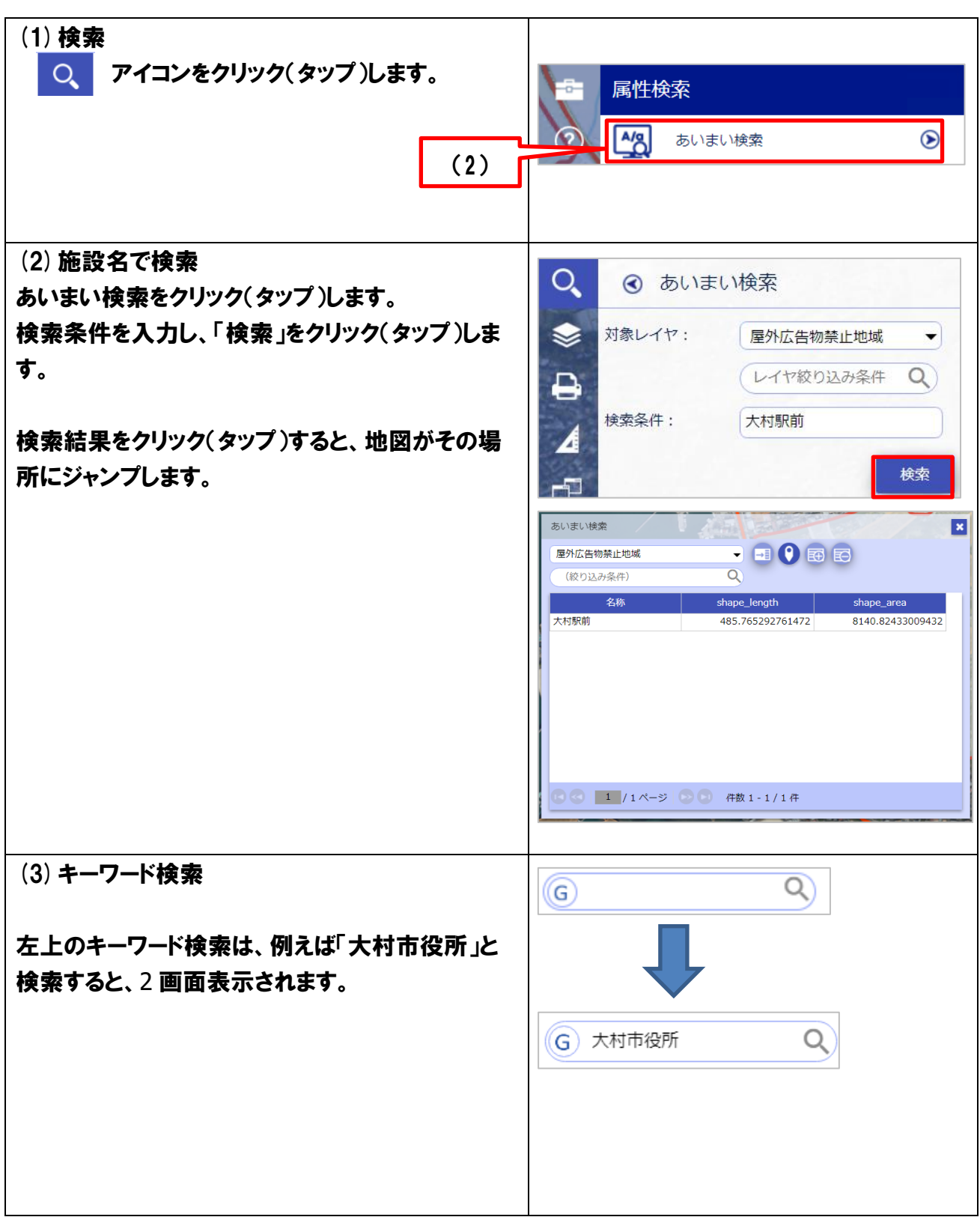

2 画面表示する場合、「Open Street Map」 「Google マップ」「航空写真 R4」の中から選択でき ます。

2 画面から1画面にしたい場合は、「なし」を選択 してくだい。

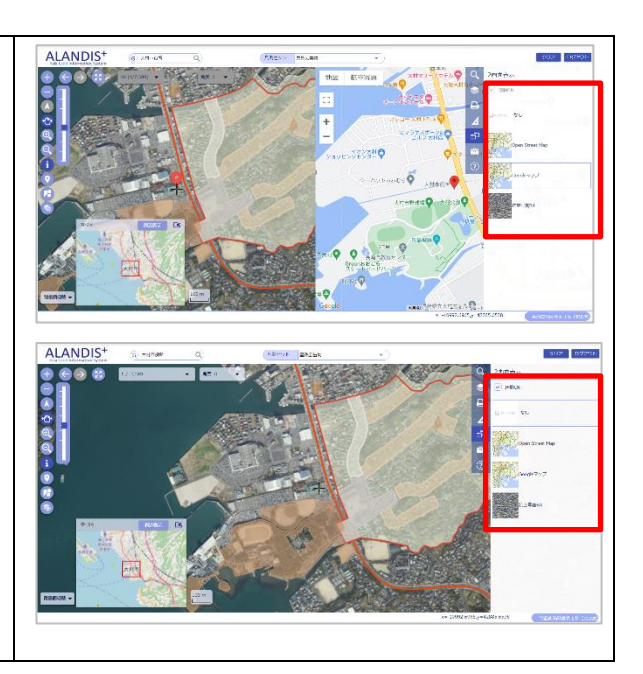

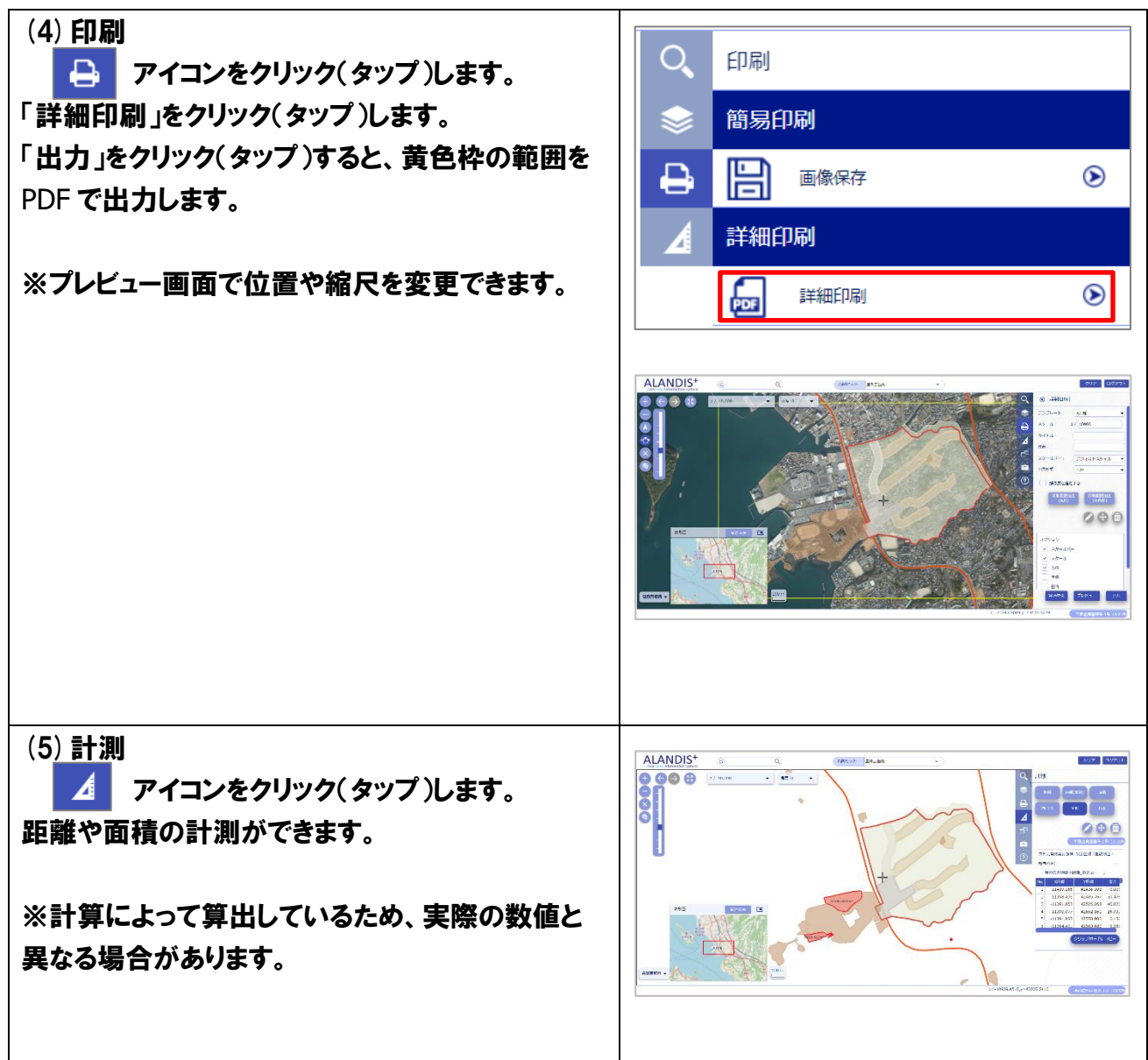